## How to save an Octave Plot

Saving a plot in Octave is a bit more complicated then in Matlab. I will give a quick example of what needs to be done with some comments inserted into the Octave commands. I will assume that the vector  $x$  contains the  $x$ -coordinates and the vector y has the values of the function which we will plot. Lines starting with a percentage mark are comments and not typed into the program.

```
octave:4> x
%% Here is the vector x (I already made it)
x =Columns 1 through 11:
 0.00000 0.10000 0.20000 0.30000 0.40000 0.50000 0.60000 0.70000 0.80000 0.90000 1.00000
Columns 12 through 22:
 1.10000 1.20000 1.30000 1.40000 1.50000 1.60000 1.70000 1.80000 1.90000 2.000Columns 23 through 33:
 2.20000 2.30000 2.40000 2.50000 2.60000 2.70000 2.80000 2.90000 3.00000 3.10000 3.20000
Columns 34 through 44:
 3.30000 3.40000 3.50000 3.60000 3.70000 3.80000 3.90000 4.00000 4.10000 4.20000 4.30000
Columns 45 through 55:
 4.40000 4.50000 4.60000 4.70000 4.80000 4.90000 5.00000 5.10000 5.20000 5.30000 5.40000
Columns 56 through 63:
 5.50000 5.60000 5.70000 5.80000 5.90000 6.00000 6.10000 6.20000
octave:5> y
%% Here is the vector y (also pre-made)
y =Columns 1 through 9:
```
1.000000 0.995004 0.980067 0.955336 0.921061 0.877583 0.825336 0.764842 0.696707 Columns 10 through 18:  $0.621610$   $0.540302$   $0.453596$   $0.362358$   $0.267499$   $0.169967$   $0.070737$  -0.029200 Columns 19 through 27:  $-0.227202 -0.323290 -0.416147 -0.504846 -0.588501 -0.666276 -0.737394 -0.801144$ Columns 28 through 36: -0.904072 -0.942222 -0.970958 -0.989992 -0.999135 -0.998295 -0.987480 -0.966798 -0.936457 Columns 37 through 45:  $-0.896758 -0.848100 -0.790968 -0.725932 -0.653644 -0.574824 -0.490261 -0.400799$ Columns 46 through 54:  $-0.210796$   $-0.112153$   $-0.012389$  0.087499 0.186512 0.283662 0.377978 0.468517 Columns 55 through 63: 0.634693 0.708670 0.775566 0.834713 0.885520 0.927478 0.960170 0.983268 octave:6>  $plot(x,y)$  % First I make my plot on the screen % to make sure it is ok octave:7> gset output "ocplot.ps" % Now I set the name of the % Output file to ocplot.ps octave:8> gset terminal postscript % I choose the graphic format % in this case postscipt. Note: % you will need ghostview to see % the plot. octave:9> replot % This command plots the graph to % the file.

octave:10> quit Here is the resulting graph.

2

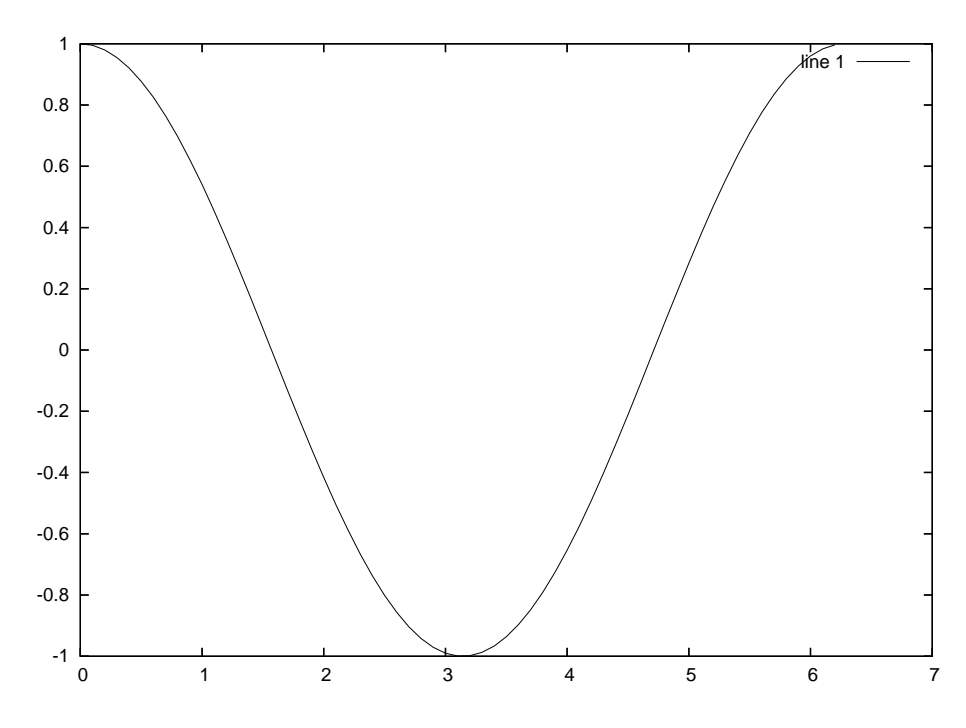

All you really need to know is lines 6 through 10. Let me know if you have any problems.